## **OE8XKK**

aspx

/dstar-regcheck

[Versionsgeschichte interaktiv durchsuchen](https://wiki.oevsv.at) [VisuellWikitext](https://wiki.oevsv.at)

# **[elltext anzeigen\)](https://wiki.oevsv.at/w/index.php?title=OE8XKK&action=edit&oldid=7231)**

[Oe8bck](https://wiki.oevsv.at/w/index.php?title=Benutzer:Oe8bck&action=view) [\(Diskussion](https://wiki.oevsv.at/w/index.php?title=Benutzer_Diskussion:Oe8bck&action=view) | [Beiträge\)](https://wiki.oevsv.at/wiki/Spezial:Beitr%C3%A4ge/Oe8bck) [\(→Dokumentation](#page-2-0)) [← Zum vorherigen Versionsunterschied](https://wiki.oevsv.at/w/index.php?title=OE8XKK&diff=prev&oldid=7231)

\* Calculator: http://www.dstarinfo.com /Calculator/DSTAR%20Web%20Calculator.

\* überprüfen: http://dstar.prgm.org/cgi-bin

\* Beschreibung (englisch): http://www. dstargateway.org/D-Star\_Registration.html

#### **[Version vom 20. Juni 2010, 15:01 Uhr](https://wiki.oevsv.at/w/index.php?title=OE8XKK&oldid=7231) ([Qu](https://wiki.oevsv.at/w/index.php?title=OE8XKK&action=edit&oldid=7231) [Version vom 20. Juni 2010, 15:23 Uhr](https://wiki.oevsv.at/w/index.php?title=OE8XKK&oldid=7232) [\(Qu](https://wiki.oevsv.at/w/index.php?title=OE8XKK&action=edit&oldid=7232) [elltext anzeigen](https://wiki.oevsv.at/w/index.php?title=OE8XKK&action=edit&oldid=7232))**

[Oe8bck](https://wiki.oevsv.at/w/index.php?title=Benutzer:Oe8bck&action=view) ([Diskussion](https://wiki.oevsv.at/w/index.php?title=Benutzer_Diskussion:Oe8bck&action=view) | [Beiträge](https://wiki.oevsv.at/wiki/Spezial:Beitr%C3%A4ge/Oe8bck)) ([→Registrierung\)](#page-2-1) [Zum nächsten Versionsunterschied →](https://wiki.oevsv.at/w/index.php?title=OE8XKK&diff=next&oldid=7232)

#### **Zeile 55: Zeile 55:**

\* Calculator: http://www.dstarinfo.com /Calculator/DSTAR%20Web%20Calculator. aspx

 $\equiv$  ===== Registrierung ======  $\equiv$   $\equiv$   $\equiv$   $\equiv$  ===== Registrierung =====

**−** \* https://rch.selfip.com/Dstar.do **+** \* **'''**https://rch.selfip.com/Dstar.do**'''**

\* überprüfen: http://dstar.prgm.org/cgi-bin /dstar-regcheck

\* Beschreibung (englisch): http://www. dstargateway.org/D-Star\_Registration.html

\* '''http://www.amateurfunk-digital.de /downloads/doc/D-STAR-Handbuch.pdf'''

===== Dokumentation ===== ===== Dokumentation =====

\* '''http://www.amateurfunk-digital.de /downloads/doc/D-STAR-Handbuch.pdf'''

## Version vom 20. Juni 2010, 15:23 Uhr

### Inhaltsverzeichnis

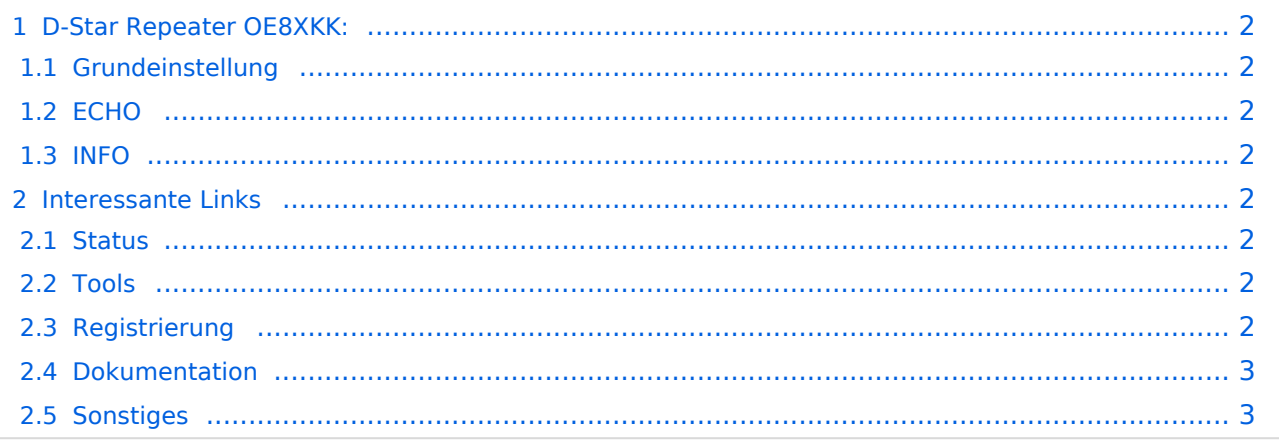

**+**

#### <span id="page-1-0"></span>D-Star Repeater OE8XKK:

Das klassische Relais in OE8 ist jetzt am Pyramidenkogel im Zentralraum Kärnten QRV.

Kanal Ausgabe Eingabe Ablage R0X 145,6125 145,0125 -0,6 MHz

#### <span id="page-1-1"></span>Grundeinstellung

Folgende Einstellungen sind empfohlen:

UR CQCQCQ

- RPT1 OE8XKK C
- RPT2 leer oder OE88KK G wenn besondere Funktionen wie Echo oder Verbindung zu anderen Gateways erwünscht.

#### <span id="page-1-2"></span>**ECHO**

mit der Funktion "ECHO" kann eine kurze Nachricht aufgesprochen werden. Dies ist vor allem dann nützlich, wenn man die Qualität der eigenen Aussendung abhören will. Die Nachricht wird nur einmal wiedergegeben und ist anschliessend gelöscht.

Einstellung: in "YOUR" wird **OE8XKK E** eingegeben. RPT1 und RPT2 bleiben mit OE8XKK C und OE8XKK G gleich.

#### <span id="page-1-3"></span>INFO

mit dieser Funktion kann die Information über den Repeater abgefragt werden.

Einstellung: in "YOUR" wird **OE8XKK I** eingegeben RPT1 und RPT2 bleiben gleich.

#### <span id="page-1-4"></span>Interessante Links

#### <span id="page-1-5"></span>**Status**

- <https://rch.selfip.com/>
- <http://www.dstarusers.org/>
- Last Heard:<http://www.jfindu.net/dstarlh.aspx?rptr=OE8XKK>
- Karte der Repeater: <http://www.jfindu.net/DSTARRepeaters.aspx>
- Repeaterliste: <http://www.dstarusers.org/repeaters.php>
- $\bullet$ Repeater von OE8XKK:<http://www.jfindu.net/DSTARRepeaters.aspx?gw=OE8XKK>
- Verbindungen der letzten 14 Tage: [http://www.dstarusers.org/viewrepeater.php?](http://www.dstarusers.org/viewrepeater.php?system=OE8XKK) [system=OE8XKK](http://www.dstarusers.org/viewrepeater.php?system=OE8XKK)
- D-STAR Usage Monitor[:http://nj6n.com/dplusmon/](http://nj6n.com/dplusmon/)

#### <span id="page-1-6"></span>Tools

Calculator: <http://www.dstarinfo.com/Calculator/DSTAR%20Web%20Calculator.aspx>

## **BlueSpice4**

#### <span id="page-2-1"></span>Registrierung

- **<https://rch.selfip.com/Dstar.do>**
- überprüfen: <http://dstar.prgm.org/cgi-bin/dstar-regcheck>
- $\bullet$ Beschreibung (englisch): [http://www.dstargateway.org/D-Star\\_Registration.html](http://www.dstargateway.org/D-Star_Registration.html)

#### <span id="page-2-0"></span>Dokumentation

- **<http://www.amateurfunk-digital.de/downloads/doc/D-STAR-Handbuch.pdf>**
- <http://www.amateurfunk-digital.de/wiki/FrontPage>
- <http://dsync.dstarusers.org/info>
- D-Star Californien:<http://www.dstar.ca/index.html>
- <http://www.dstarinfo.com/>

#### <span id="page-2-2"></span>**Sonstiges**

- Datenschnittstelle: [http://www.kh-gps.de/dstar\\_data.htm](http://www.kh-gps.de/dstar_data.htm)
- **Infos von DB0WUN:<http://www.db0wun.de/Infos.html>**